# Cheatography

# Enumeration Cheat Sheet by [djf](http://www.cheatography.com/djf/) via [cheatography.com/68878/cs/17349/](http://www.cheatography.com/djf/cheat-sheets/enumeration)

## **Alive Hosts**

#### **NMAP**

nmap -sn -n 172.16.0.1\24 | grep "Nmap" | cut -d " " -f 5 > alives

# **NIX**

#### bash/sh

for x in {1..254..1};do ping -c 1 172.16.0.\$x | grep "64 b" | cut -d" " -f4 >> alive.hosts; done

## **WIN**

## cmd.exe

for /L %i in (10,1,254) do @ (for /L %x in (10,1,254) do @ ping -n 1 -w 172.16.%i.%x 2>nul | find "Reply" && echo 172.16.%i.%x >> alive.hosts)

#### powershell.exe

Foreach(\$x in 1..255){Test-Connection 172.16.0.\$x}

# **NMAP**

#### Alives Generation

nmap -sn -n | grep "Nmap" | awk \$6 > alives.hosts

nmap -sn -n -oN scan.nmap && awk \$6 scan.nmap > alives.hosts

#### Very Minimal Footprint with Fragmentation & Decoys

nmap -sS --max-retries 0 --scan-delay 3 --os-limit --max-os-tries 1 -T0 -n -Pn -iL targets.txt -vv -f -D

# RND:10 --ttl 32

Conscious Footprint

nmap -sS -sN -p1,2-9,39 -Pn -n -T2 -f 192.168.0.1\24

#### Aggressive Everything

nmap  $-A -p - 0.0.0.0\0$ 

## XML Web Presentation

nmap -sT -p- 192.168.1.5 -oX webpresentation.xml --webxml

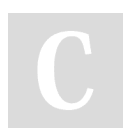

By **djf**

[cheatography.com/djf/](http://www.cheatography.com/djf/)

Published 11th September, 2020. Last updated 11th September, 2020. Page 1 of 2.

Sponsored by **Readable.com** Measure your website readability! <https://readable.com>

# Cheatography

# Enumeration Cheat Sheet by [djf](http://www.cheatography.com/djf/) via [cheatography.com/68878/cs/17349/](http://www.cheatography.com/djf/cheat-sheets/enumeration)

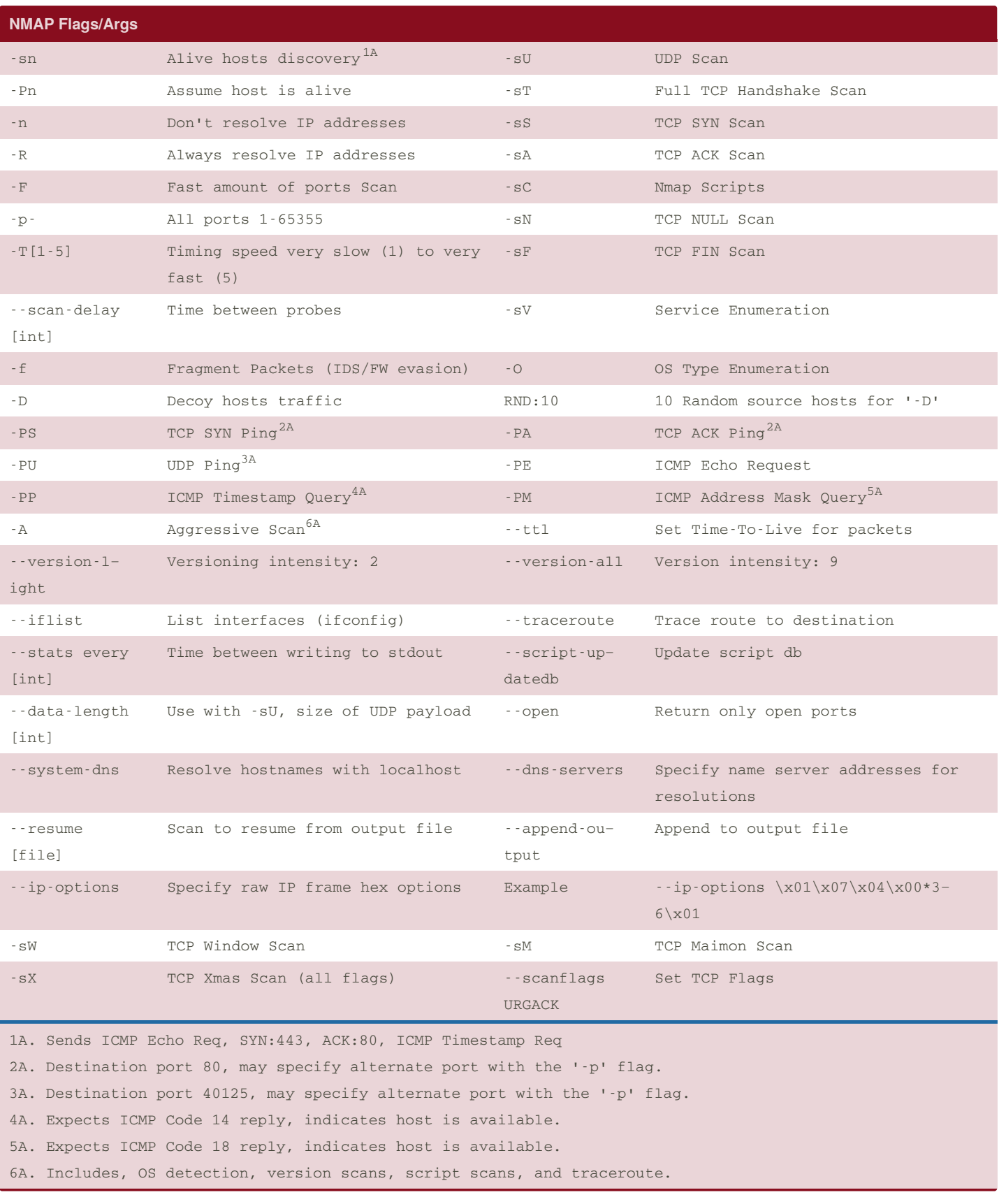

By **djf** [cheatography.com/djf/](http://www.cheatography.com/djf/) Published 11th September, 2020. Last updated 11th September, 2020. Page 2 of 2.

Sponsored by **Readable.com** Measure your website readability! <https://readable.com>